OverSoft CPU Informer Crack (LifeTime) Activation Code Download X64

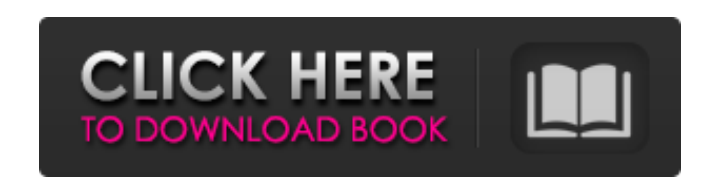

## **OverSoft CPU Informer Crack**

OverSoft CPU Informer is a CPU information tool that displays a great amount of details concerning the computer processor in a very well-organized interface. In order to make everything as easy to read as possible, the program's GUI is based on a tabbed layout, with each tab providing access to a different type of information. The "Processor" screen for instance shows CPU name, platform, extended name, family, vendor string, features, cache and clocks, with a dedicated option to let you access details of each core. If you go for the "System" tab, you can see motherboard info, such as manufacturer, model and sensor model, but also memory details and timings. However, it's very important to mention that this particular feature doesn't work on 64-bit versions of Windows. OverSoft CPU Informer can show feature flags too, as well as cache and power management details, so it's pretty obvious that this isn't the kind of software aimed at beginners. In fact, the real problem is that OverSoft CPU Informer comes with no help section to aid its users, but given the fact that it shows generic information about the processor and the system, you can always search the Internet for more documentation. Of course, OverSoft CPU Informer is very friendly with hardware resources and works smoothly on all Windows iterations, without the need for administrator privileges. All things considered, OverSoft CPU Informer is a tool to try when it comes to CPU information. It provides plenty of details concerning the processor and interacts with its users via a very well thought out interface. OverSoft CPU Informer Latest Version OverSoft CPU Informer New Update Version Overview OverSoft CPU Informer is a CPU information tool that displays a great amount of details concerning the computer processor in a very well-organized interface. In order to make everything as easy to read as possible, the program's GUI is based on a tabbed layout, with each tab providing access to a different type of information. The "Processor" screen for instance shows CPU name, platform, extended name, family, vendor string, features, cache and clocks, with a dedicated option to let you access details of each core. If you go for the "System" tab, you can see motherboard info, such as manufacturer, model and sensor model, but also memory details and

## **OverSoft CPU Informer Crack + (April-2022)**

Section 3: How Do I Install It? This tutorial will guide you through the installation of OverSoft CPU Informer. Step 1: Download And Install The Software Download the CPU Informer for Windows 64-bit version executable file from the link at the bottom of the review. After downloading, run the executable file and follow the on-screen instructions to install the program on your PC. Step 2: Copy Settings After the installation, the software will prompt you to copy certain settings into the system. Since it's a fresh install, you will want to do this: 1. Copy the settings from the "Data" folder located inside your CPU Informer executable file to the application's "Data" folder. 2. Copy the settings from the "Temp" folder located inside your CPU Informer executable file to the application's "Temp" folder. 3. Copy the settings from the "User Templates" folder located inside your CPU Informer executable file to your local settings. 4. Copy the settings from the "Skin" folder located inside your CPU Informer executable file to your skins folder. Then, you need to perform a registry edit. Go to the "System" tab from the main menu and select "Options": After the selection, you will see a number of submenus, with the last one reading "Advanced Options". Clicking on it will let you select "Change Settings", followed by the "Registry" button: Then, after running the program for the first time, the settings will be loaded and you will be able to make any further changes. The settings are saved in the "Data" folder of the program, and users can easily access them from the main menu. Section 4: Advanced Settings By default, the program offers you various settings that will let you change some of the presented information. 1. The first tab on the main menu, named "System", lets you control the system information. From the tab, you can change the program's "Name", "Description" and "Author". All settings are saved to the "Data" folder. 2. The "Processor" b7e8fdf5c8

**OverSoft CPU Informer Free [Updated]**

System Info for PC and CPU (Windows and Linux) including CPU manufacturer, platform, CPU model, CPU family, CPU ID and CPU processor name. Generate HTML reports of the system info (CPU, motherboard, BIOS, Cache, Memory, Motherboard information for PC and CPU (Windows and Linux) including CPU manufacturer, platform, CPU model, CPU family, CPU ID and CPU processor name. All the information can be displayed in the graph window. The user can also find the used hardware resources by system and the used hardware resources by event. Tabs are created automatically when starting the program for the first time. All the information can be displayed in the graph window. The user can also find the used hardware resources by system and the used hardware resources by event. Tabs are created automatically when starting the program for the first time. Restrictions

## **What's New In?**

OverSoft CPU Informer is a CPU information tool that displays a great amount of details concerning the computer processor in a very well-organized interface. In order to make everything as easy to read as possible, the program's GUI is based on a tabbed layout, with each tab providing access to a different type of information. The "Processor" screen for instance shows CPU name, platform, extended name, family, vendor string, features, cache and clocks, with a dedicated option to let you access details of each core. If you go for the "System" tab, you can see motherboard info, such as manufacturer, model and sensor model, but also memory details and timings. However, it's very important to mention that this particular feature doesn't work on 64-bit versions of Windows. OverSoft CPU Informer can show feature flags too, as well as cache and power management details, so it's pretty obvious that this isn't the kind of software aimed at beginners. In fact, the real problem is that OverSoft CPU Informer comes with no help section to aid its users, but given the fact that it shows generic information about the processor and the system, you can always search the Internet for more documentation. Of course, OverSoft CPU Informer is very friendly with hardware resources and works smoothly on all Windows iterations, without the need for administrator privileges. All things considered, OverSoft CPU Informer is a tool to try when it comes to CPU information. It provides plenty of details concerning the processor and interacts with its users via a very well thought out interface. Key features: CPU information: CPU name, platform, extended name, family, vendor string, features, cache, clocks, versions, etc. Information about motherboard: manufacturer, model and sensor model, and motherboard features View all caches View all power saving options Clocks info View all information about the battery Info of network adapters Sysmon modules Select any files to open Info for the detected drivers Scheduled tasks CPU usage Swap usage Memory usage Memory and processes info File accesses Transactions OverSoft CPU Informer v6.6.8 is a huge update that brings several major improvements. Among those, the auto-detection of hardware resources' details and

**System Requirements For OverSoft CPU Informer:**

System Requirements Minimum Mac OS X 10.4 Tiger Mac OS X 10.3 Jaguar Mac OS X 10.2 Puma 1GB RAM 500MB HDD 2GHz Processor Recommended Mac OS X 10.4 Snow Leopard Mac OS X 10.3 Panther Mac OS X 10.2 Jaguar 2GB RAM 1GB HDD 2.4GHz Processor Intel Core 2 Duo 4GB RAM

Related links:

<https://vega-eu.com/wp-content/uploads/2022/07/stublova.pdf> <https://delcohempco.com/2022/07/03/thunder-portable-crack-download-updated/> [https://yukoleather.net/wp-content/uploads/2022/07/Can\\_I\\_Run\\_Win11\\_\\_Torrent\\_Activation\\_Code\\_Free\\_Download\\_PCWindows\\_Latest-1.pdf](https://yukoleather.net/wp-content/uploads/2022/07/Can_I_Run_Win11__Torrent_Activation_Code_Free_Download_PCWindows_Latest-1.pdf) <http://www.kiwitravellers2017.com/2022/07/04/morpheus-speedup-pro-5-4-4-crack-incl-product-key/> [https://couturepress.com/wp-content/uploads/2022/07/Fast\\_Browser\\_Cleaner\\_Crack\\_\\_PCWindows.pdf](https://couturepress.com/wp-content/uploads/2022/07/Fast_Browser_Cleaner_Crack__PCWindows.pdf) <https://tbone.fi/wp-content/uploads/2022/07/legrchad.pdf> <https://natsegal.com/cxl-pak-extractor-crack-free-license-key-free-download-latest/> <https://laculinaria.de/coolutils-ost-to-pst-converter-2-1-0-16-download-for-pc-updated-2022/> <https://afternoon-atoll-72360.herokuapp.com/aletile.pdf> <https://training.cybersecurityinstitute.co.za/blog/index.php?entryid=4628> <https://poliestudios.org/campus2022/blog/index.php?entryid=2684> <https://academie-coachsdesante.com/blog/index.php?entryid=2756> <https://expressionpersonelle.com/mechanics-labs-crack-download-2022/> <https://fystop.fi/powerpad-free-download/> <https://braingroom.com/blog/index.php?entryid=4124> <https://frozen-gorge-81388.herokuapp.com/harche.pdf> <https://fernrocklms.com/blog/index.php?entryid=4594> <https://ehr.meditech.com/system/files/webform/resumes/fyloeste551.pdf> [http://areaspettacoli.com/wp-content/uploads/Round\\_Free\\_Social\\_Bookmarking\\_Icons\\_\\_With\\_Product\\_Key\\_Download\\_2022.pdf](http://areaspettacoli.com/wp-content/uploads/Round_Free_Social_Bookmarking_Icons__With_Product_Key_Download_2022.pdf) <http://www.thepostermafia.com/?p=6469>